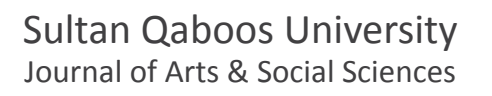

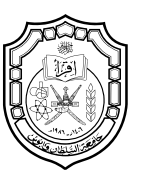

جامعة السلطان قابوس مجلة اآلداب والعلوم االجتماعية

# تصميم خريطة تفاعلية لمؤشرات التعليم الابتدائي في العراق **باستخدام تطبيق )Desktop Tableau)**

Professor Assistant **أحمد محمد جهاد الكبييس**

Albasoos Hani

مشرف تربوي أقدم Science Political and Economics of College **املديرية العامة لرتبية االنبار**  $U = \frac{1}{2}$ وزارة التربية<br>... **العراق** dr.ahmedm.jihad@gmail.com

> تاريخ القبول للنشر: ٢٩/٨**/٢٩ تاريخ االستالم: 2021/07/15**

**املجلد )١٤(، العدد )١(، أبريل ٢٠٢٣**

# **تصميم خريطة تفاعلية ملؤرشات التعليم االبتدائي يف العراق باستخدام تطبيق )Desktop Tableau)**

**أحمد محمد جهاد الكبييس**

#### **امللخص**

**تهدف الدراسة إىل التعريف بربنامج "**Desktop Tableau **"الذي هو أحد التقنيات الجغرافية لتصميم خريطة تفاعلية ملؤرشات التعليم االبتدائي يف العراق للعام الدرايس "2017-2018" وفق بيانات حكومية، اعتمد عىل أدوات برنامج "**10.8ArcGis **"لتصميم خرائط َّ ِّ ا كان البحث مرك ًزا عىل رسم الخرائط وترميزها، فقد اشتمل عىل عدة جوانب، أولها: مدخل إىل التطبيقات مفتوحة املصدر، "**shp**"، ومل وثانيها: مؤرشات التعليم االبتدائي يف العراق، وثالثها: تطبيقات تصميم الخريطة التفاعلية. وقد توصلت النتائج إىل إمكانية رسم الخرائط**  التفاعلية في التمثيل الكارتوغرافي للبيانات بطرائق مختلفة مع سهولة العمل ونشْر خريطة الموقع. والجدير بالذِّكر أن البحث سعى إلى تصميم خريطة تفاعلية للمؤشرات التعليمية (الأهلى والحكومي والديني) على مستوى الوحدات الإدارية (المحافظات)، وبرزت مشكلة **البحث بتساؤالت أهمها: كيف يمكن تمثيل املؤرشات التعليمية وترميزها وخزنها وإخراجها لرسم خريطة تفاعلية؟ وما الخصائص التي يتمتع بها الربنامج املستخدم؟ وقد اعتمد البحث عىل منهج العرض والتحليل واالستنتاج، واملنهج التقاني املعارص )**Contemporary Technical Approach) بخطوات تطبيقية لتنفيذ العمل. وقد أظهرت نتائج البحث أن التطبيق المستخدم يسهم في نشر البيانات بسرعة، **ويتمتع برموز كارتوغرافية متعددة اللون والحجم إلنتاج خرائط مؤرشات التعليم يف العراق وإنشاء قاعدة بيانات مكانية، ومن مالحظة الخرائط التي تم رسمها وتحليلها ولوحة املعلومات واألشكال البيانية الخاصة باملؤرشات التعليمية أصبحت متاحة واضحة سهلة القراءة**  ومدركة بصريا، توضح التباين والاختلاف بين المحافظات، بحسب تلك المؤشرات وتكوين موقع الكتروني يمكن مشاركته مع الجميع.

**الكلمات املفتاحية: خرائط تفاعلية؛** GIS**؛ مؤرشات تعليمية؛ بيانات مفتوحة املصدر؛ جيومعلوماتية.**

# Designing an interactive map of primary education indicators in Iraq using the (Tableau Desktop) application

Ahmed Mohammed Jihad Al-Kubaisi

#### Abstract

The research is an attempt to introduce the "Tableau Desktop" program to design an interactive map of primary education indicators in Iraq for the academic year "2017-2018", based on the tools of the "ArcGIS 10.8" program, and that the research objective focuses on drawing and coding maps. Open-source applications, second: primary education indicators in Iraq, third: interactive map design applications. The results revealed the possibility of drawing interactive maps in the cartographic representation of the data in different ways. For educational indicators (civil, governmental, and religious) at the level of administrative units (governorates), the research problem arose with questions, the most important of which are: How can educational indicators be represented, encoded, stored, and produced to draw an interactive map? What are the characteristics of the user program? The research relied on the presentation, analysis and conclusion approach, and the contemporary technical approach. The results of the research showed that the application used contributes to the rapid dissemination of data, and it has multiple symbols for producing maps of education indicators in Irag and establishing a spatial database. Variation and difference between the governorates according to these indicators and creating a website that can be shared with everyone.

Keywords: interactive maps- GIS; educational indicators; open-source data; geoinformatics.

 $\wedge$ 

## **املقدمة**

**تعد الخريطة الديناميكية من أهم األدوات لتوضيح العالقات املكانية وحجم البيانات؛ لتكون متاحة للجميع، وظهرت التقنيات الحديثة وبرامج رسم الخرائط، ووفرت لرسام الخرائط وسيلة تقنية متعددة األدوات، وعليه مهارة الرسم والتحليل، وبينت الحاجة إىل تطبيقات املواقع مفتوحة املصدر التي تستخدم لتصميم قواعد البيانات ملختلف املؤرشات املكانية يف قطاعات الدولة، وتمثل مؤرشات التعليم االبتدائي يف العراق من أهم املعلومات اإلحصائية التي تدعم التخطيط، وقد تم يف البحث توظيف برنامج** "Desktop Tableau"**وهو من التقنيات الجغرافية يحتوي أدوات تمثيل الظاهرة الجغرافية بالرموز الكارتوغرافية املتعددة، ويعكس التغري الكمي للبيانات، وهو متخصص برسم**  خريطة تفاعلية حركية يمكن مشاهدتها مباشرة، وقد تم رسم **َ َّم الخريطة بصيغة** "SHP"**واستدعائها إىل الربنامج ؛ ومن ث ٍ فالهدف الرئيس للبحث هو عرض مبسط لتجربة يمكن تعميمها عىل مدينة .**

**مشكالت البحث**

- **.1 هل يمكن استخدام برنامج** "Desktop Tableau"**لرسم خريطة ملؤرشات التعليم االبتدائي؟**
- **.2 كيف يكون ترميز املؤرشات التعليمية وطريقة خزنها وإخراجها بشكل تفاعيل؟**
	- **.3 ما الخصائص الفنية واألدوات املستخدمة يف البحث؟**
	- **.4 ملاذا تستعمل الربامج املفتوحة لتصميم الخريطة التفاعلية؟**

**فرضيات البحث** 

- **.1 إن توافر التقنيات الجغرافية الحديثة تمكننا من إنتاج خرائط تفاعلية.**
- **.2 يمكن ترميز البيانات وإخراجها بشكل تفاعيل يوضح مؤرشات التعليم يف العراق.**
- **.3 يتميز الربنامج املستخدم يف البحث بخصائص فنية وتقنية سهلة لصناعة الخريطة الحركية.**
- **.4 إن التقنيات الحديثة توفر برامج وأدوات مفتوحة املصدر**  يمكنها رسم الخريطة وترميز بياناتها ونشرها متاحة **للجميع.**

## **هدف البحث )Aim Research)**

**إن الهدف األساس هو الرتكيز عىل التقنيات الجغرافية من خالل تطبيق** "Desktop Tableau"**املتخصص بتصميم الخرائط الديناميكية بشكل تفاعيل؛ إلنتاج خرائط مؤرشات التعليم االبتدائي يف العراق.** 

#### **منهجية البحث )Approach Research)**

**اعتمد البحث طريقة العرض والتحليل؛ ومن ثم االستنتاج؛ إلخراج بيانات التعليم االبتدائي، واتبع املنهج التقاني**"Contemporary

Approachh Technical"**املتمثلة بتطبيق** "�Desk Tableau top"**إلنتاج خريطة تفاعلية جغرافية للمؤرشات التعليمية. واملنهج التجريبي** "approach Experimental"**من خالل إجراء تجارب عديدة ومتكررة لتحقيق هدف البحث.**

## **أهمية البحث )Importance Research)**

**تظهر أهمية البحث يف التعريف بدور التطبيق التقاني** "Tableau Desktop"**إلنتاج خرائط ديناميكية تفاعلية لرتميز مؤرشات التعليم االبتدائي بالعراق، واستعراض دور نظم املعلومات الجغرافية يف توثيق الخرائط ونرشها عىل شبكة اإلنرتنت، فضال عن الجانب العميل لتنفيذ خطوات العمل.**

## **أدوات وبرامج العمل**

**استعان البحث بتطبيق** "Desktop Tableau"**عىل اإلنرتنت وهو من رشكة** 2019 Software" Tableau"**التي تعمل يف بيئات متعددة باستخدام أنظمة التشغيل واألجهزة املناسبة. واستخدام بيئة )**10.8ArcGis **)من رشكة ازري )**Esri**). وبرنامج** Excel 2016 **لعمل قاعدة بيانات مؤرشات التعليم وتحويلها إىل برنامج**  ArcGIS**.**

## **حدود البحث: Boundary Research**

**،ً وخطي يقع العراق بني دائرتي العرض ) .27َ -37ْ .6َ 29ْ( شماال الطول (٤٨.٢٦-٣٨.٣٩) شرقا. على مساحة (٤٣٨,٣١٧ كم٢). بحدود مع دول الجوار )من الشمال تركيا، وإيران رشقا، واألردن من الغرب، ومن الشمال الغربي سوريا، والسعودية من الجنوب**  الغربي والكويت جنوبا). كما في الخريطة (١)

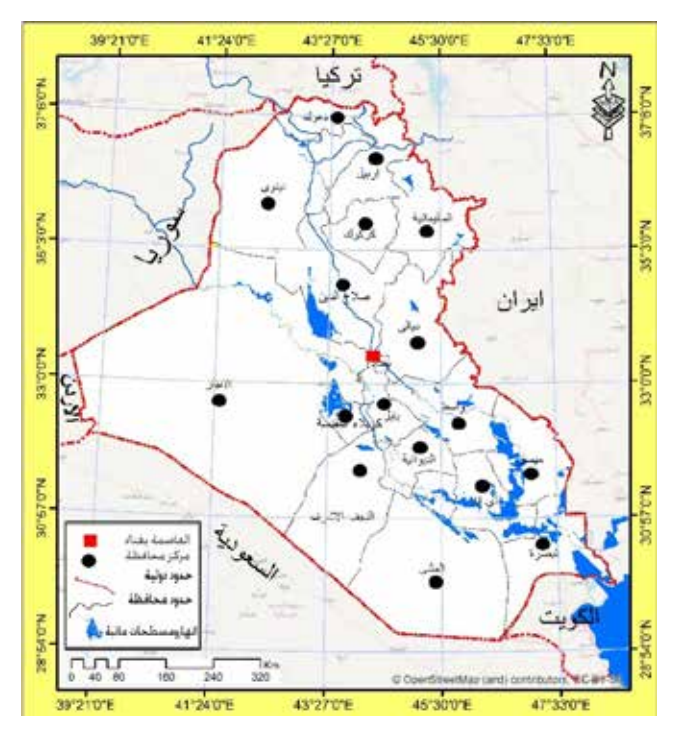

**املصدر: الهيئة العامة للمساحة، خريطة العراق اإلدارية، مقياس 1:1.160.00 لسنة .2012**

### **أوال- مدخل إىل التطبيقات مفتوحة املصدر**

**ٍ يدل مفهوم "املصدر املفتوح" عىل يشء َّ ما يمكن من خالله لآلخرين التعديل عليه ومشاركته؛ كون إنتاجه متاحا للجميع. وقد ورد املصطلح يف سياق تطور الربامجيات كمنهج محدد لصناعة برامج الحاسوب. ومع ذلك، فإن "املصدر املفتوح" تتـبنى مشاريع ومنتجات مفتوحة املصدر وتحتفي بمبادئ التبادل واملشاركة التعاونية والنماذج الشفافة لتنمية املجتمع.**   $(opensource.com·2019)$ 

**ظهر مفهوم** "Source Open"**، يف نهاية التسعينات من قبل ريموند** "Raymond Steven Eric"**محاوله منه إليجاد بديل عن مفهوم برمجيات حرة** "software free"**، وخرائط الويب تمثل نوعا جديدا لرسامي الخرائط عامة، بمختلف االستخدامات ألنواع الخرائط عىل شبكة اإلنرتنت، وتتمتع هذه التقنيات بالعديد من املميزات، أهمها أنها تفاعلية، وهي خاصية الخرائط عىل اإلنرتنت، فمن خاللها يمكن تكبري وتصغري الخريطة بحسب الحاجة والهدف، ويمكن تحديثها وإضافة بيانات ومعلومات إليها باستمرار من قبل رسام الخريطة مثل )إحصائيات وجداول، وصور فوتوغرافية، ومعلومات نصية إلخ( وكلما دعت الحاجة إليها. تتيح خرائط الويب الفرصة ملستخدمي اإلنرتنت ورسامي الخرائط إضافة املعلومات من الحقل، أي املكان الذي تمثله الخريطة عىل األرض أو من أي مكان آخر يتوفر فيه اإلنرتنت. )جميل، :2012 2(** 

**-ً مؤرشات التعليم االبتدائي يف العراق ثانيا**

**يستخدم الناس املؤرشات يف حياتهم لوصف أشياء أو لتقدير أحوال، ومنها ما يصاغ يف صورة أخرى مثل: إن املثقفني منقسمون يف الحكم عىل قضية وطنية، واملؤرشات الكـيفية )النوعية( تعرب عن مالحظات أو من خالل املالحظة واملعايشة نحو مسألة ما، ولكن هذه املؤرشات قد تتطلب تحديدا يف الدرجة أو الحجم أو معدل النمو أو الرتاكم أو غري ذلك من األبعاد الكمية )عمار، :1996 3( أما املؤرشات التعليمية، فقد اختلفت مفاهيمها، وبالتايل نشري إىل التعريفات التي وضحت املؤرشات، وهي كاالتي:**

**املؤرش** "Indicator"**يف قاموس املورد** "Mawared-Al "**ُ عرف بأنه ٍ الدليل الذي يستخدم إلظهار حالة ما أو تمييز يشء ما، وقامت**  2002 "McLaughlin Margaret "**بتعريف املؤرشات عيل أنها إحصاءات فردية أو مركبة مرتبطة بشكل رئييس بالتخطيط للعملية الرتبوية، إذ إنها تفيد يف تشخيص النظام التعليمي من خالل مكوناته – مدي ارتباط هذه املكونات، ومدي تغريها بمرور الزمن – فهذه املعلومات يمكن أن تستخدم للحكم عيل مدي التقدم نحو األهداف أو املعايري، أو الحكم عيل مدي التغري يف بعض النتائج، أو املقارنة ببعض املعلومات من مؤسسات أخري. )حسني، :2000 22(** ويري مكتب التربية الأمريكي أن المؤشرات التعليمية وضعت لقياس **الوضع الحايل للنظام التعليمي أو التغري فيه يف ضوء أهداف النظام. )**16 2002: ,J**)، وتعد لقضية التعليم االبتدائي وكفاءته وتوزيعه** 

**بشكل متوازن عىل التجمعات السكنية، وهو الهدف األساس يف مراكز املدن واملستوطنات البرشية، بغية توفريها للسكان بمرونة، وألن أغلب األبنية تسودها االزدواجية بسبب تزايد السكان فإن مؤرشات التعليم يف العراق مهمة جدا لوضع الخطط املستقبلية ملالمح االحتياجات )االيدامي، :2009 255(، تلك التي يمكن توفريها بشكل خريطة تفاعلية واضحة ومدركة ومتاحة للجميع ملختلف رشائح املجتمع وأصحاب القرار الرتبوي والتخطيطي.**

**إن مؤرش التعليم من أهم جوانب التنمية البرشية ملا له من تأثري عىل العقول النرية وزيادة اإلنتاج، فاالهتمام بوسائل التعليم يف املرحلة االبتدائية تحديدا يؤثر يف رفع مستوى التنمية للمجتمع**  فإن الارتقاء بالتعليم هو سبيل لتطوير البلد (محمد؛ هن*دي*، ٢٠١٨: ٢٩)، ومن هنا فإن مؤشر التعليم هو أحد المكونات الأساسية **لدليل التنمية البرشية الفرعية )محمد؛ هندي، :2018 30(. ويبني**  الجدول رقم (١) مؤشرات التعليم الابتدائي في العراق من ٢٠٠٣ – **لغاية 2010 الذي يوضح وجود تحسن يف نسبة االلتحاق بالتعليم.**

- **.1 نسبة القراءة والكتابة لدى البالغني أي نسبة معرفة القراءة والكتابة.**
- **.2 ِ عدد ن َسب امللتحقني بالدراسة، أي األعداد يف املؤسسات التعليمية.**
	- **.3 ِن َسب االنفاق عىل التعليم من الناتج املحيل.**

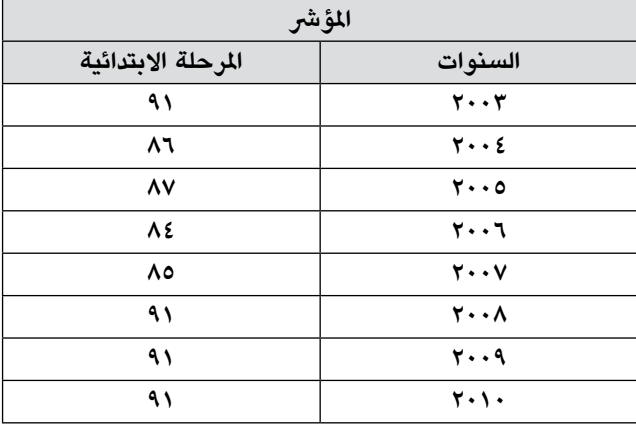

**الجدول )1(: مؤرشات التعليم االبتدائي يف العراق 2010-2003**

المصدر: ( محمد؛ هندي، ٢٠١٨: ٨٣)

**ُ يعد االنفاق عىل التعليم استثمارا برشيا يسهم يف النمو والتطور ألي ُ بلد، والفرد الجاهل يشكل عبئا عىل الدولة، يف حني يسهم املتعلم يف زيادة اإلنتاج من خالل بناء قاعدة إنتاجية بالتعليم، مما يساعد عىل زيادة الناتج القومي، وبالتايل فإن أداة التنمية هي أن يكون اإلنسان العراقي قادر عىل خدمتها واملشاركة يف تقدم املجتمع، وقد بلغ معدل النمو يف هذا املجال )%21( خالل )1970-1980( )جهيه، :2017 29(، تم اعتماد مؤرشات التعليم االبتدائي يف العراق للعام الدرايس )2019/2018( )التخطيط، 2019( من خالل تحديد أهم املؤرشات األساسية واملهمة املعتمدة باملدارس العراقية يف عموم محافظات العراق، وقد تم اختيار تلك املؤرشات بحسب كل محافظة وتم تحويلها إىل قاعدة بيانات وصفية، باعتماد خالصة البيانات للتعليم )الحكومي واألهيل والديني( كما يف الجداول )5.4.3.2(.**

**الجدول )2(: مؤرشات التعليم االبتدائي )الحكومي( حسب املحافظة للعام الدرايس 2018/2019**

| المعافظة   | عدد<br>العذارين | عدد التلامذة<br>المقبولين | عد التلامذة<br>الموجودين | عدد اعضاء<br>الهبنة<br>التطيمية | عد الشعب | عد الابليه | عدد<br>المكلبات |
|------------|-----------------|---------------------------|--------------------------|---------------------------------|----------|------------|-----------------|
| تينون      | 1446            | 118297                    | 565764                   | 15212                           | 13070    | 1055       | 315             |
| صلاح الفين | 1285            | 69732                     | 335523                   | 14199                           | 10360    | 949        | 159             |
| كركوك      | 973             | 48335                     | 251539                   | 10091                           | 8388     | 687        | 219             |
| تولى       | 951             | 50616                     | 298850                   | 18173                           | 8628     | 756        | 730             |
| يغذاذ      | 2504            | 257982                    | 1526508                  | 64888                           | 35161    | 1777       | 1242            |
| الانبار    | 1203            | 74663                     | 383619                   | 18041                           | 10802    | 813        | 48              |
| بابل       | 924             | 70638                     | 411624                   | 17658                           | 9978     | 644        | 706             |
| كريلاء     | 559             | 40318                     | 260351                   | 12194                           | 6638     | 315        | 450             |
| اللجف      | 646             | 46321                     | 292244                   | 12202                           | 7559     | 423        | 501             |
| القانسية   | 737             | 41235                     | 250182                   | 13216                           | 6831     | 554        | 325             |
| العلقى     | 508             | 27104                     | 166396                   | 7314                            | 4673     | 406        | 451             |
| واسط       | 912             | 47064                     | 270888                   | 14278                           | 8543     | 696        | 478             |
| ڏي ڦار     | 1324            | 69783                     | 416424                   | 21419                           | 12435    | 933        | 397             |
| ميسان      | 688             | 59125                     | 245602                   | 12348                           | 7250     | 527        | 380             |
| الصرة      | 1177            | 93782                     | 555595                   | 19888                           | 13097    | 715        | 728             |
| المجموع    | 15837           | 1114995                   | 6231109                  | 271121                          | 163413   | 11250      | 7129            |

**املصدر: وزارة التخطيط 2019**

**الجدول )3(: مؤرشات التعليم االبتدائي )األهيل( حسب املحافظة للعام الدرايس 2018/2019**

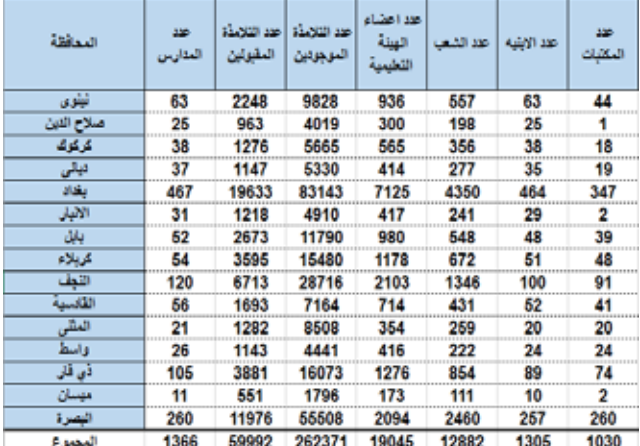

**املصدر: وزارة التخطيط 2019**

# **الجدول )4(: مؤرشات التعليم االبتدائي )الديني( حسب املحافظة للعام الدرايس 2018/2019**

| المدافقة   | <b>SOP</b><br>العذارين | المقبولين | عد التضنَّة أعد التضنُّة<br>الموجودين | عد اعضاء<br>السلة<br>التخيية | هد الله و | حد الاشه | 330<br>لكفانا |
|------------|------------------------|-----------|---------------------------------------|------------------------------|-----------|----------|---------------|
| ليلوى      | Λ                      | n         | Λ                                     | n                            | Λ         | Λ        | Ω             |
| صلاح النين |                        | 0         |                                       |                              |           |          |               |
| كركوك      |                        | 79        | 415                                   | 21                           | 14        |          |               |
| تيلى       |                        | 46        | 246                                   | 27                           | 12        |          |               |
| يغاد       | 11                     | 408       | 2180                                  | 164                          | 73        |          |               |
| الانبار    | 0                      | 0         | 0                                     | 0                            | 0         |          | o             |
| بابل       | 2                      | 64        | 319                                   | 30                           | 12        |          |               |
| كريلاء     |                        | 44        | 252                                   | 19                           |           |          |               |
| الثجف      |                        | 268       | 1494                                  | 69                           | 43        |          |               |
| القائسية   |                        | 127       | 862                                   | 49                           | 23        |          |               |
| العللى     |                        | 34        | 186                                   | ٥                            | ĥ         |          |               |
| واسط       |                        | 54        | 326                                   | 26                           | 12        |          | n             |
| ڏي ڦار     |                        | 41        | 224                                   | 18                           |           |          |               |
| مهسان      |                        | 78        | 485                                   | 34                           | 15        |          |               |
| الهصرة     | 2                      | 97        | 584                                   | 32                           | 18        | 0        |               |
| المجموع    | 32                     | 1340      | 7573                                  | 498                          | 243       | 9        | 2             |

**املصدر: وزارة التخطيط 2019**

**الجدول )5(: مؤرشات التعليم االبتدائي )الحكومي واألهيل والديني( حسب الجنس واملحافظة للعام الدرايس 2018/2019 )حرض وريف(**

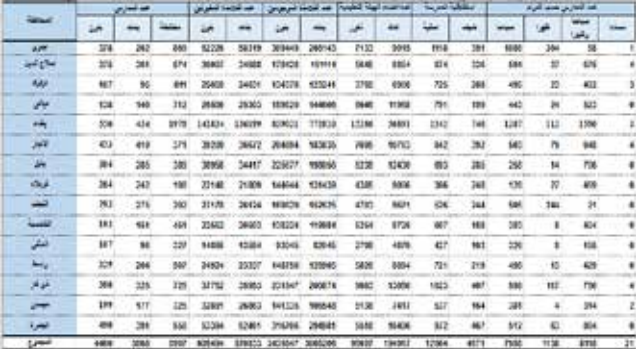

**املصدر: وزارة التخطيط 2019**

**مشكلة البيانات يف التعليم: يتفق معظم املعلمني عىل أن البيانات مهمة للغاية يف فهم املشكالت وحلها. ولكن قبل التحول إ ىل** Tab leau**، واجه** Spokane **العديد من تحديات البيانات الشائعة عرب النظام التعليمي، منها تقارير غري منتظمة. خصوصا يف املستوى اإلداري، واستخدام البيانات إلبقاء الطالب ذوي املخاطر العالية يف الفصل الدرايس، وبيانات "ميتة". بسبب الوقت الذي استغرقه اإلنشاء جداول بيانات** Excel **أو التقارير املطبوعة، مما يجعل من الصعب للغاية التعرف أو االستجابة برسعة لالتجاهات. البيانات غري املتصلة. بيانات من تقارير مختلفة. ومصادر بيانات متعددة. يتم إنشاء البيانات املوزعة من خالل أنظمة متعددة يف املدرسة، ويمكن أن تكون املعلومات من جميع هذه األنظمة تحديا ًّ تكنولوجي ً ا كبري ً ا مكلفا.. )**3 2012: ,Indicators Early**).**

# **-ً التطبيق العميل ملراحل البحث ثالثا**

**.1 استخدام تطبيق الربنامج )**2019.2.7 Desktop Tableau**) تم تحميل برنامج من املوقع االلكرتوني للرشكة املنتجة وتحميله عىل جهاز الحاسب االيل والتدريب عىل العمل عليه، وهو تطبيق مفتوح املصدر يتعامل مع بيانات كمية بغية عرضها بخريطة تفاعلية ديناميكية متاحة عىل الشبكة العنكبوتية )**.tableau 2019 ,com **)كما يف الصورة )1(.**

**صورة )1(: الصفحة الرئيسة لربنامج** (Tableau Desktop 2019.2)

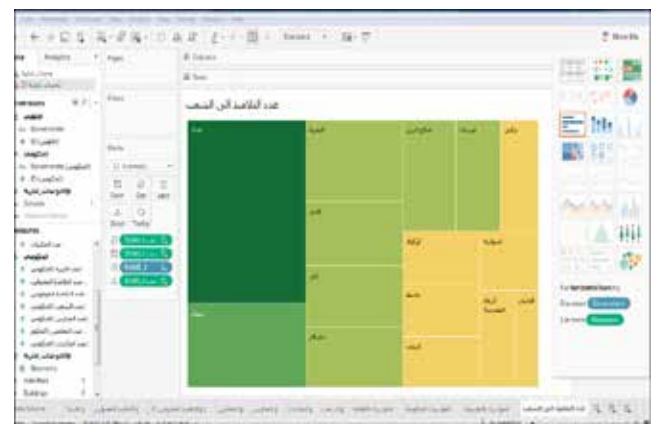

## **.٢ استخدام برنامج )**10.7 ArcGIS**):**

**بعد استدعاء نافذة الربنامج يتم عمل طبقات لصيغة )**shp **) وتكوين خصائصها الوصفية للبيانات؛ ومن ثم يتم استدعاؤها يف برنامج )**Tableau **)للعمل عىل تصنيف الطبقات وترميزها وتحليلها؛ ومن ثم اختيار الشكل أو الخريطة املناسبة للمؤرشات البيانية. ينظر الصورة )2(.**

**صورة )2(: نافذة برنامج )**10.7GIS Arc**)**

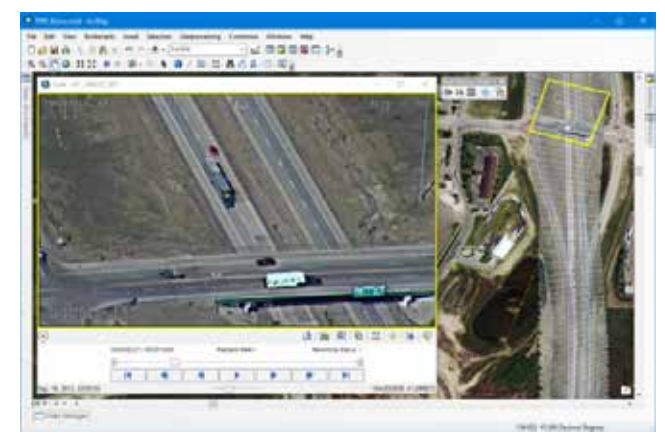

**.3 تشغيل نافذة الربنامج )**10.7GIS Arc **)واستدعاء مرئية ْ فضائية ملنطقة الدراسة ورسم طبقات بصيغة)**SHP **) ملنطقة الدراسة )العراق( مقسمة حسب الوحدات اإلدارية )املحافظات(، وتم تصميم قاعدة بيانات مكانية ووصفية للبيانات الخاصة باملؤرشات التعليمية حسب كل محافظة؛**  ومن ثم كان خزْنها فى وحدة التخزين الداخلية للحاسب الآلي. **كما يف الشكل )1(.**

## **الشكل )1(: نافذة الربنامج ورسم الطبقات )shp) ملحافظات العراق**

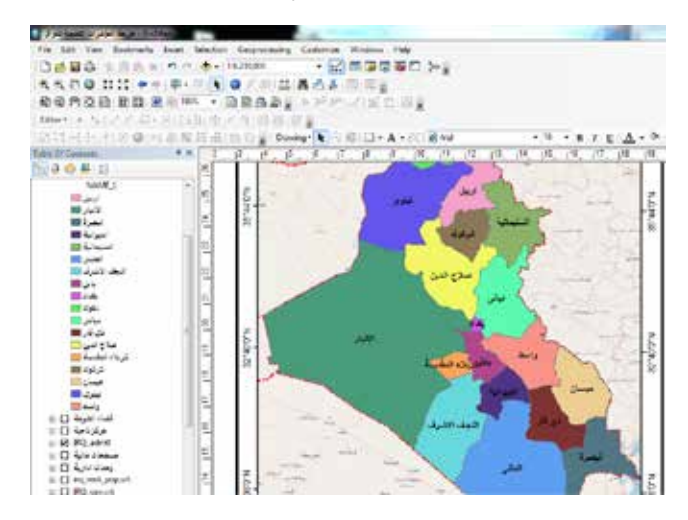

## **.4 تشغيل برنامج )**Desktop Tableau **)**

**بعد إكمال قاعدة البيانات ملؤرشات التعليم االبتدائي يتم فتح برنامج )**Desktop Tableau **)وعمل حساب رسمي؛ كونه مفتوح املصدر عرب شبكة اإلنرتنت، يتيح عرض البيانات للجميع كما يف الشكل )2(، واستدعاء خريطة العراق نوع )**SHP**).** 

**الشكل )2(: فتح نافذة الربنامج واستدعاء خريطة محافظات العراق نوع )**SHP**)**

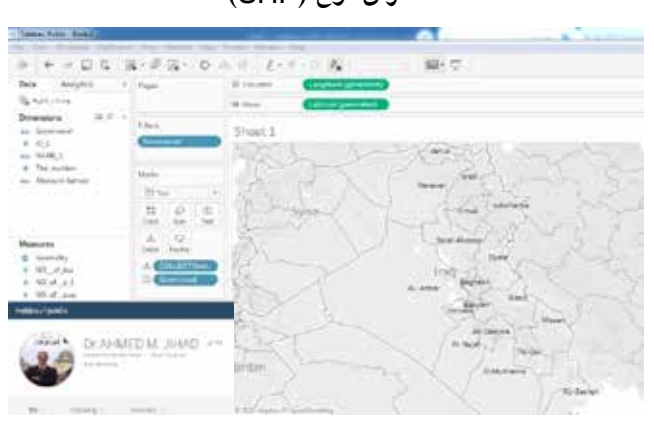

**يوفر الربنامج إمكانية االتصال ببيانات عىل الجهاز أو يف السحاب - سواء كانت بيانات كبرية أو قاعدة بيانات** SQL **أو جدول بيانات أو تطبيقات سحابية مثل** Salesforce Analytics Google**. والوصول والجمع بني البيانات املتباينة دون كتابة التعليمات الربمجية. يمكن ملستخدمي تقسيم البيانات الوصفية وإدارتها لتحسني مصادر البيانات )**2019 ,com.tableau**)، وهو خدمة مجانية تتيح ألي شخص ن ْش تصورات مرئية للبيانات عىل الويب. وهذه التصورات يمكن تضمينها يف صفحات الويب واملدونات، ويمكن مشاركتها عرب وسائل التواصل االجتماعي أو الربيد اإللكرتوني، ويمكن إتاحتها للتحميل للمستخدمني اآلخرين )**2017 ,Ganchev**)**

### **.5 استدعاء قاعدة البيانات:**

**بعد استكمال إدخال البيانات يف هذه املرحلة إىل برنامج اإلكسل، يتم ترميزها؛ للتوافق مع جدول البيانات وعمل ربط مع برنامج** ArcGIS **؛ ليتم بعدها تحويلها إىل برنامج تايلور ديسك توب. كما يف الشكل )3(. الشكل )3(: جداول قاعدة البيانات ملؤرشات التعليم يف العراق** 

**املصدر: من عمل الباحث**

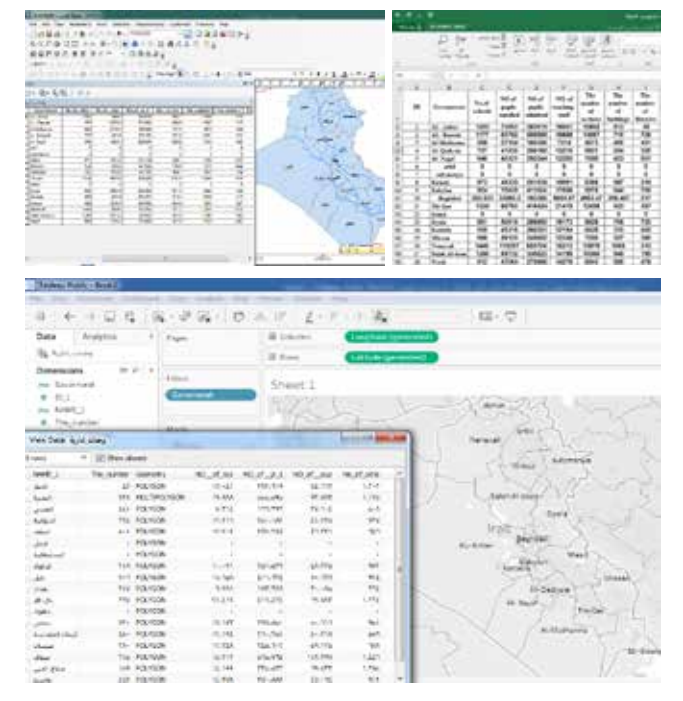

**.6 تحليل البيانات وإخراج الخرائط:**

**1-6 تم ترميز البيانات بحسب األشكال البيانية والخرائطية التي يدعمها الربنامج، وارتأى الباحث هنا استخدام أكثر من شكل بياني لتوضيح تصور عن مؤرشات التعليم يف العراق. إذ تبني الخريطة )2( مؤرشات التعليم الحكومي للعراق حسب املحافظات لعام .2019-2018 بعدها يتم نرشها عىل الشبكة؛ لتكون خريطة تفاعلية يمكن االستعالم عن البيانات مبارشة.**

**الخريطة )2(: ترميز بيانات مؤرشات التعليم يف العراق حسب املحافظات بطريقة الدوائر النسبية املقسمة**

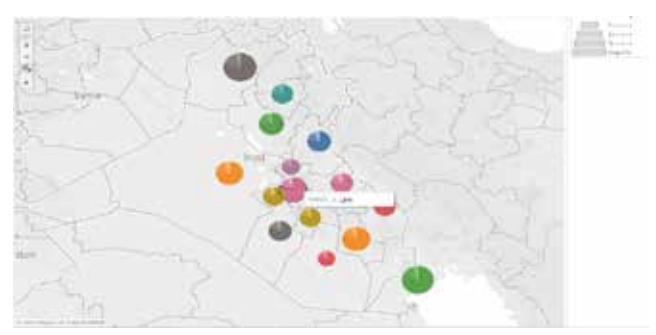

**2-6 يبني الشكل )4( ترميز البيانات ملؤرشات التعليم األهيل يف العراق لعام 2019/2018 بطريقة الدوائر الحجمية التي يدعمها**  البرنامج، ويتم عرضها مباشرة على الشاشة وبالتالي نشرها على **ً شبكة اإلنرتنت؛ ليكون متاحا للمستخدمني أو أصحاب القرار.**

الشكل (٤): ترميز البيانات لمؤشرات التعليم الأهلى في العراق لعام **2019/2018 بطريقة الدوائر الحجمية**

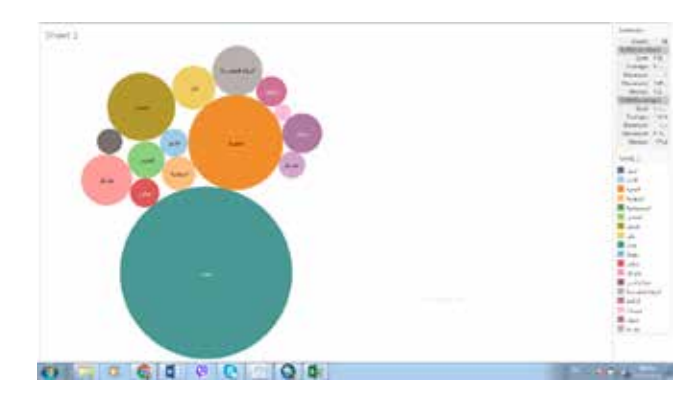

**تحتو ي** Software Palette **ً أيضا عىل منتج يسمى** In Palette sight **يلتقط معلومات األداء من** Server Tableau **ويتيح القيام بتخطيط السعة وتحديد املستخدمني كثريي املوارد واملصنفات، والوصول إىل تدقيق املستخدم وبناء النماذج، فضًل عن أن معظم منصات** DBMS **الحديثة تتضمن أدوات تسمح بالتتبع والتحليل واالستعالم قيد التشغيل. يمكن أن يكون** DBA **َ مصدر ٍ مساعدة كبرية إذا كانت تسجيالت األداء الخاصة تشري إىل وقت تشغيل االستعالم هو عامل رئييس )** 16 2016: ,Eldridge**)**

**يوضح نظام مدرسة سبوكان يف مدينة سياتيل األمريكية لإلنذار ً املبكر كيف يمكن للبيانات الذكية أن تحدث فرق ً ا حقيقيا للطالب.** 

**ويعتمد النظام عىل تحليل بيانات 7000 من طالبها السابقني، والتي أظهرت أن حوايل 86 ٪ من املترسبني أظهرت عالمات اإلنذار املبكر )**3 2012: ,Indicators Early**).**

**الشكل )5(، أو ما يسميه** Gering**؛ لذلك فإن استخدام البيانات التعليمية مهم جدا لعمل نظام حماية مبكرة لوقوع الحدث وصناعة القرار املناسب.**

**الشكل )5(: البيانات التعليمية لتتبع تالميذ مدرسة سبوكان املترسبني**

| U.S. Sold District 1 04 Males Debboek  Status Fol. Links                                                                                                    |          |                               |              |        |       |                                                                                                    |                                     |                                          |              |                                     |              |                |         |
|----------------------------------------------------------------------------------------------------|----------|-------------------------------|--------------|--------|-------|----------------------------------------------------------------------------------------------------|-------------------------------------|------------------------------------------|--------------|-------------------------------------|--------------|----------------|---------|
|                                                                                                    |          |                               |              |        |       |                                                                                                    | High School Overall Flax by Bludert |                                          |              |                                     |              |                |         |
|                                                                                                    | Since    | <b>Electronic Co.</b>         |              |        |       |                                                                                                    |                                     |                                          |              |                                     |              |                |         |
| Die john 4                                                                                                    | $\alpha$ | <b>ASSIMUS</b>                |              |        |       |                                                                                                    |                                     | 84,085                                   |              |                                     |              |                |         |
|                                                                                                    |          |                               | <b>Light</b> | stors. | 3138% | 30.074                                                                                                    | ALMOR.                              | 442, 927 %<br>make derivery from Scorts. |              | ASSESS THE REGINAL                  | 44, 645,     | AC SITS.       | 160,005 |
|                                                                                                    |          | <b>Shawer Kiek Indicators</b> |              |        |       |                                                                                                    |                                     |                                          |              | Visit Selfoot's Average Haw Profile |              |                |         |
| Families  <br><b>LUPS</b><br>318.9%<br>F in 19th Dow<br>44-019 ANA 47-981 St 2276<br>Artificial in Kin.<br><b>IF IT'S</b><br>furnished State by Mrt Langers.<br>Bohan 19% as of them. It 60%.<br>Battoni 275 in Mt Read 12:206<br>Lake Terman Died in 1951 Autore                             |          |                               |              |        |       | Edate<br>Aug # In Alt-Sire<br>August on Manufacture<br>$-100$<br>Angl-An (202) args or \$80.<br><b>EXAMIL</b><br>ALL \$15/50 Kin 10 TON<br>dep Serious Discounts.<br><b>E</b> HATMA<br>July Bolton (DN in HS San)<br><b>MN</b><br>Ing Boxes 276 is (Cf Fee)<br>E I Allen<br><b>Post Land Taerings in FRI</b><br><b>A R Hotel</b> |                                     |                                          |              |                                     |              | <b>BETWEEN</b> |         |
| Council Pictorian<br>Court of Falls (Sts.)<br>Dealt of this size in \$50.00<br>Educated and College, Japan, Jan 1 (2000).<br>E٠<br>Edwin of Earnest Starrin Die 12<br><b>HOSMA-Percentain 2002 TO SERU</b><br>(41) Results is Presidential Call To stark.<br>flamed all Lank-Technic Shot 19. |          |                               |              |        |       | Aug Count offs in the Editor<br>Jergi Countract Miller (2) p. s.d.<br>drive Colorado and print in Japan, we done<br>And Good of LINE MALK 104<br>Aug Crammal Bennus Discon INY 8 6 16<br>Argin2 Malts Percentia 1896 32 WW<br>duck RA Francis's Personality Manager at Little.<br>Downton Lens Roman Door or MT 2002 State       |                                     |                                          | <b>Exist</b> |                                     | <b>R 346</b> |                |         |

**املصدر: )**3 2012: ,Indicators Early**).**

**3-6 تم تصميم خريطة مؤرشات التعليم لعدد األبنية املدرسية للتعليم الحكومي واألهيل بأسلوب املربعات املركبة الحجمية املتداخلة، توضحها الخريطة )3( فاملربعات الخارجية تمثل التعليم الحكومي، والداخلة تمثل التعليم األهيل وبيان حجم املربع يمثل عدد األبنية املدرسية حسب املحافظات العراقية للعام الدرايس 2019/2018**

# **الخريطة )3(: أسلوب املربعات املتداخلة الحجمية لعدد األبنية املدرسية**

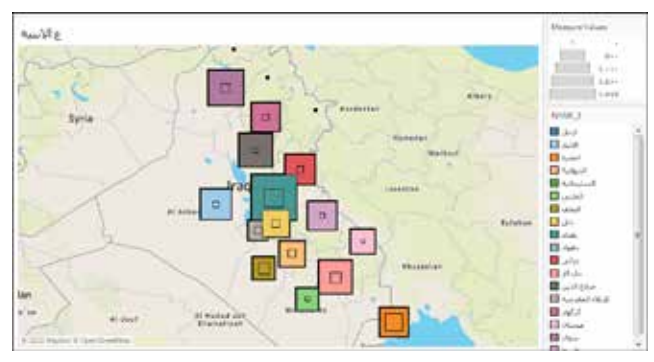

**4-6 تبني الخريطة )4( مؤرش عدد التالميذ املقبولني يف املدارس حسب املحافظات للتعليم الحكومي واألهيل ؛ لتمثل املربعات الخارجية )ت حكومي(، واملربعات الداخلية )ت أهيل(، ووفق أسلوب املربعات نالحظ إمكانية التعديل واختيار اللون املناسب إلبراز حجم الظاهرة مع دليل ومفتاح الخريطة لحجوم أعداد التالميذ، وهنا البد من وقفة مركزة عند إمكانية الربنامج يف اختيار املربعات وتعديل معيار الحجم واللون وترتيب املفتاح أو الدليل عىل الرغم من تعقيد بعض الخطوات الخاصة باختيار ْ البيانات من كونه يحتاج مهارة ودراسة الستيعاب أدواته وفهم عملها.**

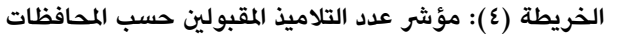

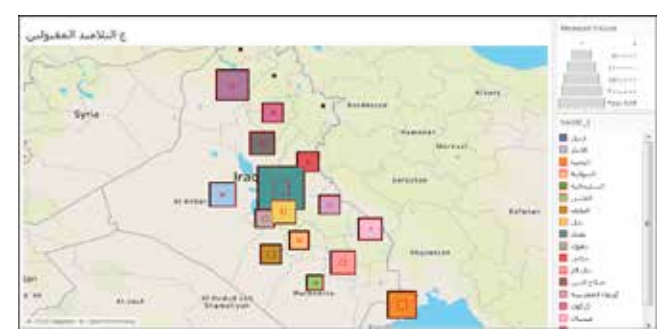

**5-6 من الجدير باملالحظة أننا نجد يف استخدام تلك الربامج أدوات كثرية وخطوات متعددة حول اختيار أساليب التمثيل الكارتوغرايف للظاهرة، مما يؤدي إىل إعادة وتجربة الخطوات مرة تلو أخرى وصوال إىل النتيجة الصحيحة املقبولة منطقيا نوعا ما، ليتم إعداد الخريطة )5( التي تمثل مؤرش عدد التالميذ املوجودين يف املدارس حسب املحافظات بأسلوب الخطوط البيانية املتعاقبة حسب كل محافظة مع بداية ونهاية كل خط بدوائر حجمية، تعكس قيمة املتغري )عدد التالميذ(، مع إمكانية عرض عدد التالميذ القيمة الكمية.**

**الخريطة )5(: مؤرش عدد التالميذ املسجلني حسب املحافظات بأسلوب الخطوط البيانية املتعاقبة**

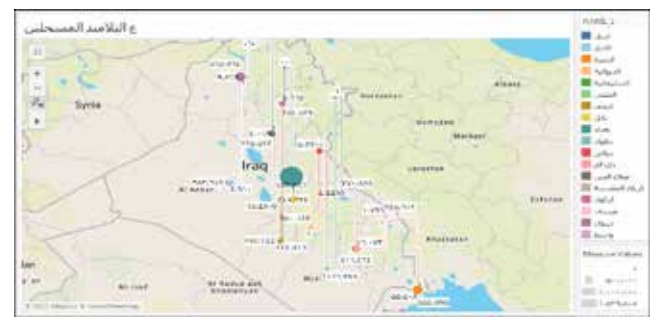

**6-6 يف إشارة إىل الخريطة )6( يكون من املناسب هنا أن نتوقف مليا عندها لتوضح لنا إمكانية أدوات الربنامج يف تصميم الخرائط بأسلوب الدوائر الحجمية املتداخلة فالدوائر الخارجية تمثل )ت**  الحكومي) والدوائر الداخلية تمثل (ت الأهلى) التي تبرز قيمة **الظاهرة الجغرافية بشكل مدرك يعكس وضوحها والنتيجة املنطقية بعد هذا هي اإلخراج الفني واإلدراك البرصي لحجم الظاهرة، وهي توزيع عدد املعلمني يف التعليم الحكومي واألهيل حسب املحافظات.**

**الخريطة )6(: توزيع عدد املعلمني يف املدارس حسب املحافظات بأسلوب الدوائر الحجمية املتداخلة**

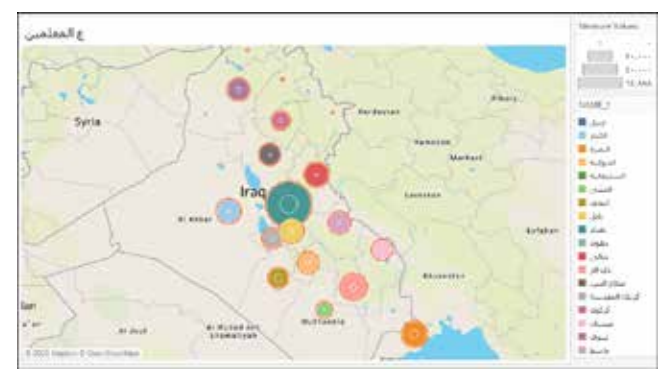

**7-6 أما الخريطة )7( فقد تم تمثيلها بنفس الخريطة السابقة )6(، إال أن االختالف الواضح يكمن يف التغري بلون وحجم الخطوط املتداخلة للدوائر، والتي تمثل توزيع عدد املدارس حسب املحافظات.**

**الخريطة )7(: توزيع عدد املدارس حسب املحافظات**

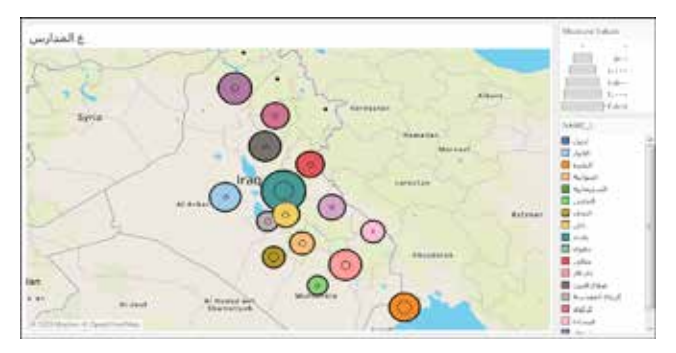

**8-6 من خالل مالحظة الخريطة )8( ملؤرش توزيع عدد املكتبات يف املدارس حسب املحافظات بأسلوب الدوائر املقسمة بشكل سهل وبسيط وواضح يعكس حجم قيمة املتغري.**

**الخريطة )8(: توزيع عدد املكتبات بأسلوب الدوائر املقسمة**

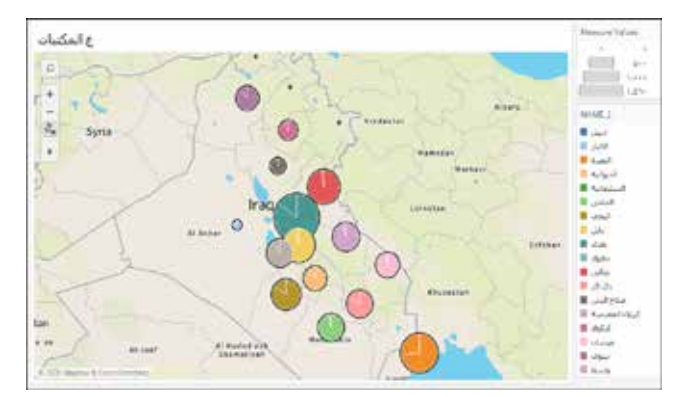

**9-6 يمكن أن نستقرئ الخريطة )9( التي مثلت بأسلوب املثلثات الحجمية املتداخلة، وهو أسلوب جديد ال يمكن تمثيله يف برامج ُ َخر، ويعكس جمالية الخريطة يف توزيع رمز املثلث بالشكل الذي أ يوضح القيمة الكمية لحجم الظاهرة الجغرافية وتوزيعها املكاني، تلك التي تستند إىل قاعدة البيانات املستخدمة، فاملثلثات الخارجية توضح )ت الحكومي( واملثلثات الداخلية تمثل )ت األهيل( لتوزيع عدد الشعب يف املدارس حسب املحافظات.**

## **الخريطة )9(: توزيع عدد الشعب يف املدارس بأسلوب املثلثات الحجمية املتداخلة**

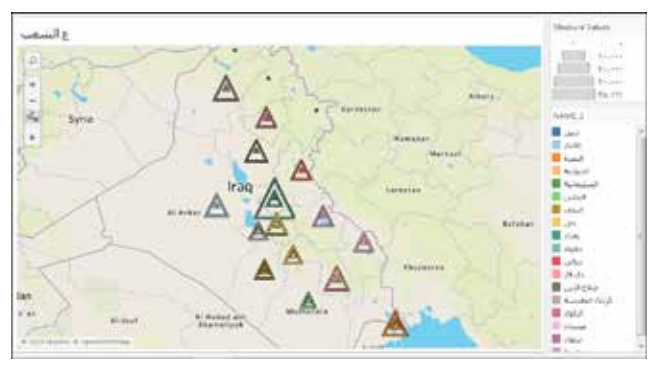

**.7تحليل وإخراج الرسوم البيانية:**

**مع توافر املواقع للخرائط التفاعلية وأدواتها أصبح تحليل الرسوم البيانية وإخراجها متعدد األشكال ومتاحة بشكل كبري بخيارات ُ متعددة، إذ تظهر العديد من الرسوم البيانية الواقعية العالقات من الجزء إىل الكل: مثل امليزانيات الحكومية عىل مستويات مختلفة، ورسومات األعمال النهيار املبيعات أو األرباح حسب املنطقة أو الوقت، إلخ. ويتم استخدام مخطط دائري لهذا الغرض، ولكن هناك ً غريها أيضا. فعىل وجه الخصوص هناك** maps tree **تستخدم بشكل متزايد ليس إلظهار التسلسالت الهرمية املعقدة أو العميقة، ولكن كما هي بدائل املخطط الدائري. )**1 2019: ,Kosara**)**

**ُ والسؤال الذي ي َطرح هنا هو كيف تؤثر البيانات املعروضة عىل الكيفية لقراءة الرسم البياني. هل يمكن لتوزيع القيم أن يحدث ً فرقا؟ كيف يمكن أن يظهر ذلك يف سيناريوهات جزئية إىل كاملة؟، هل يصنع الفرق هو، األكرب، األصغر، أم بينهما؟** 

**وبالنظر لتعدد خيارات الرسوم البيانية ارتأى الباحث انتقاء بعضا منها وهي الشائعة التي توافرت يف املوقع التفاعيل، من خالل استعراض األشكال والنماذج البيانية عىل سبيل املثال ال**  الحصر لبعض مؤشرات التعليم في العراق موضوع البحث، وبالتالي **أصبحت لدينا قاعدة بيانات جغرافية لتلك املؤرشات؛ لتكون ْ نوعا من صناعة القرار الرتبوي يف العراق؛ لتبني وضع الخطط االسرتاتيجية والكفيلة بالوقوف عىل لغة األرقام التي تشري إىل التباين أو االختالف أو التغري يف املعدالت واملعايري التخطيطية، لوضع الحلول واملعالجات املناسبة لها.**

**يتضح من الشكل )6( املؤرشات التعليمية األهلية حسب املحافظات مثل، إعداد األبنية والتالميذ املقبولني والتالميذ املوجودين فعال والشعب واملدارس واملعلمني واملكتبات، بطريقة األعمدة البيانية املتجاورة بشكل أفقي، ونالحظ أن محافظة بغداد قد احتلت املركز**  الأول في حجم الأعداد ومحافظة ميسان جاءت بالمركز الأخبر كما يلاحظ التباين فى حجم الأعداد بي*ن ا*لمؤشرات بالنسبة لباق*ى* الحافظات.

**الشكل )6(: املؤرشات التعليمية األهلية حسب املحافظات يف العراق 2019/2018**

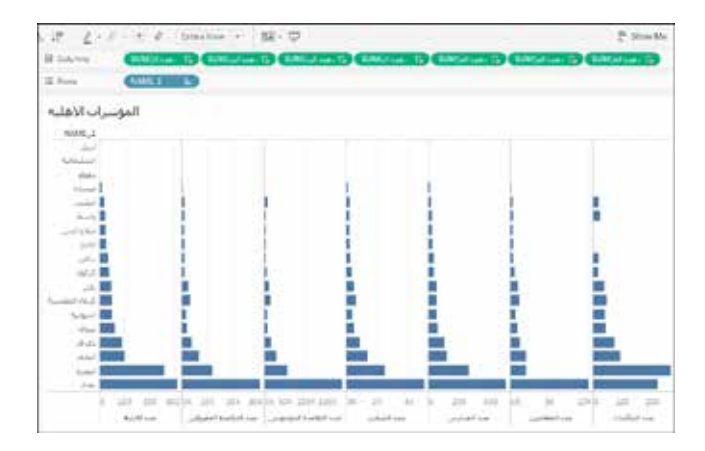

**اما املؤرشات التعليمية الحكومية والتي يوضحها الشكل )7(، فكان ً حجم التباين واضحا عىل األكثر، عىل اعتبار أن التعليم الحكومي مجاني، وهناك تغري واضح يف حجم املؤرشات بحسب قاعدة البيانات.** 

**الشكل )7(: املؤرشات التعليمية الحكومية حسب املحافظات 2019/2018**

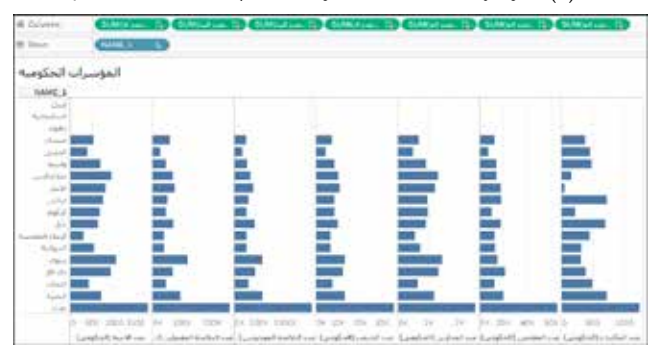

**بينما يف الشكل )8( ظهرت املؤرشات التعليمية بالنوع املساحي الذي**  يوضح حجم التباين بين متغيرات الأعداد في توزعها بين المحافظات، من **خالل رمز الحجم واللون وإظهار القيمة العددية... إلخ، والذي يبني لنا وضوح اإلدراك البرصي ورسعة تحليل النتائج وقراءة البيانات بشكل**  مباشر وتفاعلي لا سيما عند الانتقال بين الأعمدة المساحية في حركة **ديناميكية رسيعة مما يساعد عىل اتخاذ القرار الرتبوي.**

## الشكل (٨): حجم تغير المؤشرات التعليمية الحكومية بالأعمدة **املساحية حسب املحافظات**

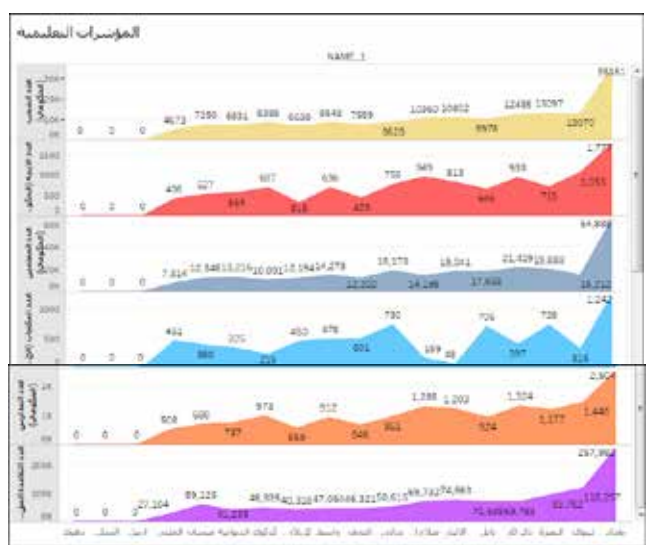

**ويبني الشكل )9( النموذج اآلخر للشكل البياني املربعات الحجمية َّ حسب املحافظات، والذي يدل عىل القيمة العددية للمربع مما يوضح بشكل مدرك نسبة الحجم والتباين بني مؤرشات عدد التالميذ إىل عدد الشعب، وهنا يمكن استخدام لون واحد أو ألوان عدة، وهنا تأتي مهارة املستخدم يف الجانب الفني والذوق يف عرض البيانات الجغرافية.** 

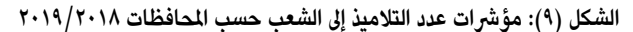

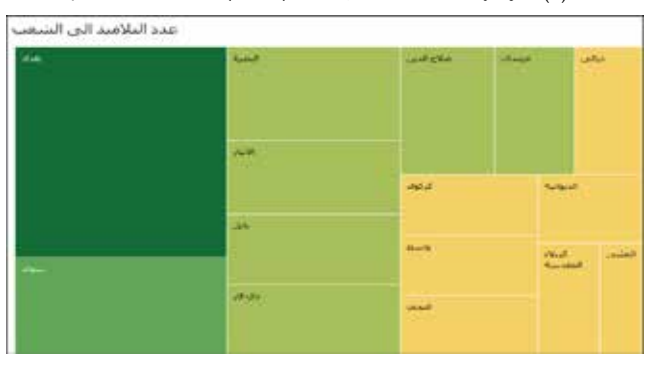

#### **-8عرض مرشوع البحث عىل الشاشة:**

**توافرت يف تطبيقات املواقع التفاعلية خاصية عرض البيانات والخرائط والنتائج مبارشة عىل شاشة الحاسب اآليل ومعاينة ديناميكية تسمح باالنتقال بني الطبقات مع عرض مفتاح الخريطة والقيم البيانية، كما يمكن إنشاء** 

**خاصية حقوق النرش للباحث، كاالسم وجهة االنتماء وعنوان البحث ووقت كتابته ومعلومات االتصال بوسم ثابت لجميع الخرائط واألشكال، كما يوضحة يف الشكل )10(، إذ يتمكن املستخدم من مالحظة وتدقيق وقراءة النتائج وطباعتها عند الحاجة.**

**الشكل )10(: واجهة عرض شاشة الحاسوب ملرشوع البحث**

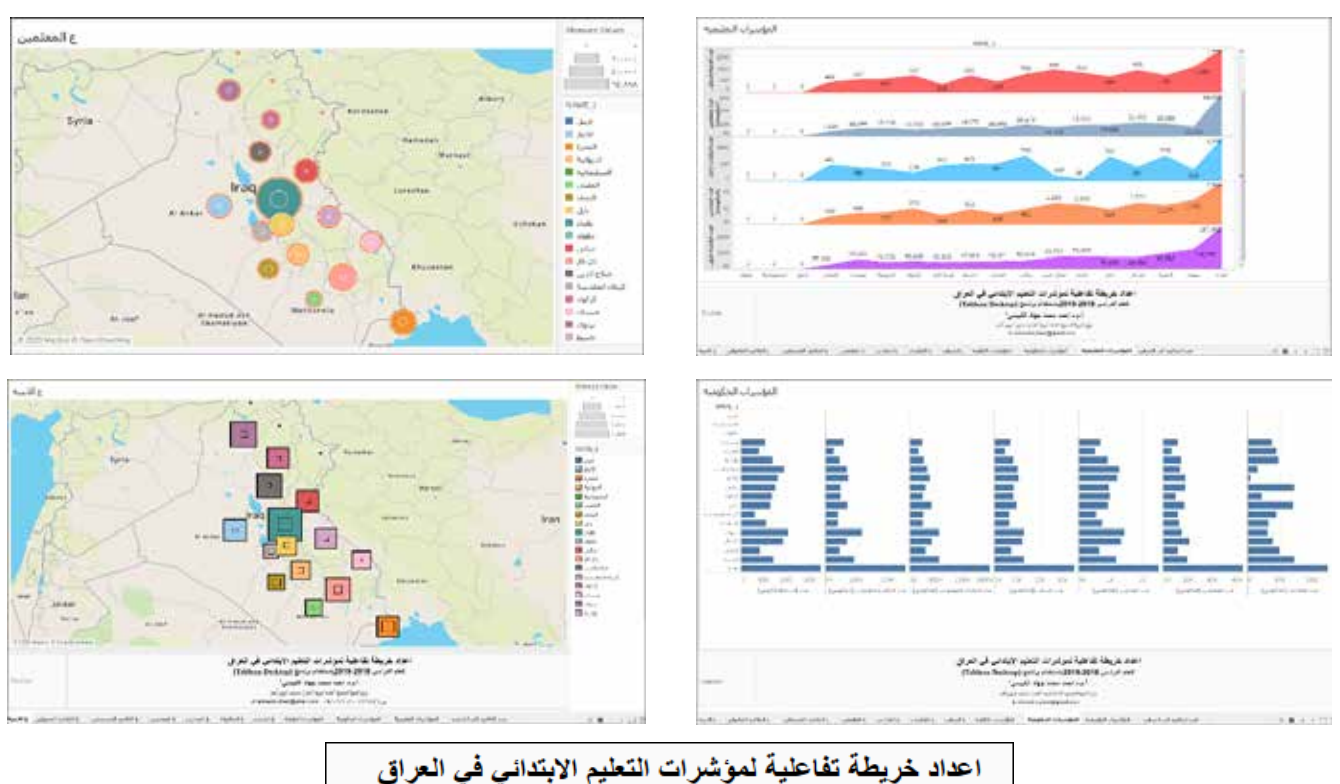

للعام الدراسي 2018-2019باستخدام برنامج (Tableau Desktop)

أ.م.د احمد محمد جهاد الكبيسى\* وزارة التربية/المديرية العامة لتربية الانبار/مثمرف تريوي أقدم

dr.ahmedm.jihad@gmail.com

**الشكل )11(: إنشاء حساب يف موقع تابلو عىل شبكة اإلنرتنت**

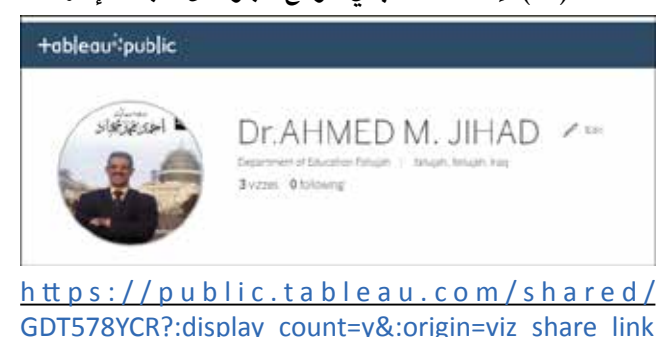

**الشكل )12 ْ (: مشاركة رابط مرشوع البحث ونسخه**

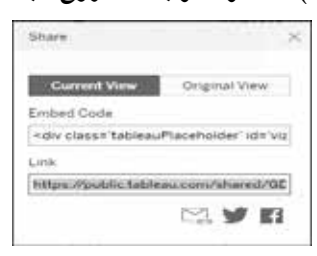

**-9 نرش نتائج وتقارير البحث عىل شبكة اإلنرتنت**

**إن التقنيات الجغرافية وبرامجها ومواقعها وفرت ميزة**  النشر الالكتروني المباشر لمشروع البحث، إذ يتم بعد إنجاز **البحث حفظ التغريات يف واجهة التطبيق؛ ليعمل عىل االنتقال إىل املوقع الرسمي لحساب املستخدم )الباحث( بعد أن يقوم بإنشاء حساب خاص به كما يف الشكل )11(، وحينها تتكون لوحة البيانات الخاصة بمشاريعه؛ ومن ثم تكوين رابط خاص َّ باملرشوع، يمكن نسخه وإرساله إىل أية جهة بحثية، مجلة كانت أو مركز بحثي أو باحث أو مرشف أو خبري علمي؛ لالطالع عليه وإبداء املالحظات الشكل )12(، وبالتايل سيكون ً املرشوع متاح َّ ا لجميع الباحثني يف أنحاء العالم مما يحقق االنتشار وتوسيع نشاط الباحث، واطالع أصحاب القرار عليه بشكل دينامكي.**

**النتائج واملقرتحات:**

**ً إن التقنيات الجغرافية وفرت فضاء واسعا من مواقع وتطبيقات مفتوحة تفاعلية؛ لرسم الخرائط وتحليلها عىل شبكة اإلنرتنت بطريقة مبارشة، مما يغني أحيانا عن استعمال ٍ برامج لتقنيات نوع ما. وتوافرت فيها أدوات وتطبيقات عديدة ومتنوعة لرسم الخرائط وإخراج النتائج ونرشها للجميع دون قيود؛ ولذلك توصل البحث إىل أن املواقع تمتلك كفاءة عالية وبرمجة يمكن العمل بسهولة للوصول إىل نتائج جيدة ودقيقة، إال أنها تتطلب مهارة ومعرفة باملواقع وكيفية استعمال أدواتها ولغات الربمجة، مثل استدعاء البيانات ترتيبها ونوعية امللفات مثل )**csv **)فضال عن ما يتمتع به التطبيق يف البحث من إمكانيات عالية وأدوات عدة وخواص كثرية تساعد عىل رسم وتحليل الخرائط،أن الفكرة الرئيسة ال تحتاج إىل رسم بل مجرد استدعاء طبقات مرسومة سلفا للحالة الدراسية مع ملف بياناتها وخصائصها، وبالتايل يمكن االستغناء عن برامج مماثلة أخرى يف غالب األحيان .**

**من خالل متابعة خطوات البحث تبني أن الكفاءة التي يتمتع بها هذا النوع من الربامج يفسح املجال إىل تصميم خرائط موضوعية يمكن ألصحاب القرار االطالع عليها، وتكون متاحة من كافة أنحاء العالم، ومن مالحظة الخرائط التي تم رسمها الخاصة باملؤرشات التعليمية للعراق أصبحت متاحة بشكل ديناميكي واضح سهل القراءة ودقيق النتائج ومدركة برصيا، خاصة اللون والحجم والشكل وطريقة عرض البيانات التي توضحت يف سياق البحث.**

**وتم إنتاج خرائط تفاعلية للمؤرشات التعليمية للعام الدراسية 2019/2018 حسب اإلحصاءات الرسمية، مع أشكال بيانية لعرض األرقام التي تبني التباين واالختالف بني املحافظات بحسب تلك املؤرشات، ومن خالل االطالع عىل املوقع االلكرتوني ستظهر لنا الئحة يمكن التنقل بني الخرائط وقراءة تحليل نتائجها أو طبعها أو نرشها ومشاركتها عرب التواصل االجتماعي، ويويص البحث بأهمية توظيف هذه التطبيقات واملواقع االلكرتونية يف الدراسات الجغرافية السيما صناعة الخرائط والتمثيل الكارتوغرايف متعدد النماذج واألشكل واألحجام واأللوان، كما يقرتح البحث تنظيم دورات تدريبية لطلبة الدراسات العليا حول تلك املواقع؛ ملواكبة إنتاج عناوين وتطبيقات جديدة، ويقرتح تطوير عمل املراكز البحثية املتخصصة يف تكنلوجيا املعلومات ونظم املعلومات الجغرافية إىل التعاقد مع رشكات عاملية لتدريب الكوادر الوظيفية يف املؤسسات الرتبوية، فضال عن تجهيز املؤسسات الرتبوية دوائر التخطيط الرتبوي بدورات تدريبية متطورة؛ إلنجاز بحوث تربوية تسعى إىل معالجة مشكالت من خالل االطالع عىل واقع األرقام االتي تتباين يف مؤرشاتها التعليمية.**

### **املراجع**

**حامد، عمار )1996(. التنمية البرشية ومؤرشاتها يف التوظيف االجتماعي للرتبية، سلسة دراسات يف الرتبية والثقافة، ج ،3 العدد ،6 .65**

**االيدامي، رحمن رباط )2009(. التحليل الجغرايف للتعليم االبتدائي يف**  محافظة القادسية››، مجلة القادسية للعلوم الإنسانية، ١٢ (٤)، ٢٥٥.

**محمد، سعيد عيل؛ هندي، عبد القادر فخري )2018(. واقع مؤرشات التنمية البرشية يف العراق للمدة )2014-2003(، مجلة جامعة االنبار للعلوم االقتصادية واإلدارية، 10 )23(، .29 مجلد ،10 العدد ،23 .29**

**جميل، عبد الحميد محمد )2012(. لجمهورية اليمنية بتقنية خرائط الويب** Webmapping**، الدورة السادسة ملؤتمر جيوتونس، .22**

**جهيه، فرح سكنه )2017(. دورالتعليم يف التنمية االقتصادية يف**  العراق للمدة (٢٠١٥-٢٠٠٥)، مجلة الاقتصادي الخليجي، (٣٤)، ٩٦.

**وزارة التخطيط )2019(. قسم اإلحصاء، الجهاز املركزي لإلحصاء وتكنولوجيا املعلومات واملديرية العامة للتخطيط الرتبوي، بغداد، العراق.**

## **املراجع األجنبية**

Early, I. (2012). The Spokane School District Story. Se-<br>attle, USA, 3.

Eldridge, A. (2013). Best Practices for Designing Effi-<br>cient Tableau Workbooks. Tableau Workbooks, Jan 2013. 31,

Ganchev, D. (2017). Application of Tableau Public Free Data Visualization Software in the Pesticide Science and Ecotoxicology Education. MAYFEB Journal of Ag-<br>ricultural Science, 4, 36-47.

McLaughlin, M. J., Nolte, V., Shenoy, A., & Tarrall, L. D. (2002). Creating Performance Goals and Indicators in Special Education. Topical Review One , Retrieved in Sep2019, from: https://opensource.com/resources/ what-open-source

Robert Kosara. (2019). The Impact of Distribution and Chart Type on Part-to-Whole Comparisons. USA: The Eurographics Association.tableau.com Retrieved in Feb2019, from: https://www.tableau.com/support/ releases/deskto.

source.com/resources/what-open-source Robert, K. opensource.com,(2019) تــم الاســترداد مــن (2019),opensource.com  $(2019)$ . The Impact of Distribution and Chart Type on Part-to-Whole Comparisons. USA: The Eurographics Association

tableau.com. تـم الاسـترداد مـن .(2019 2, 7) تـم الاسـترداد مـن com: https://www.tableau.com/support/releases/desk-<br>top

۹٥